# **Writing and Porting Scripts in Cell Illustrator 5.0**

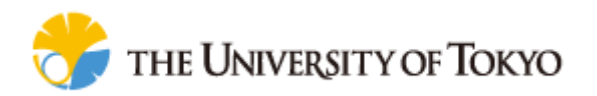

**© 2010 Human Genome Center, Institute of Medical Science, The University of Tokyo**

**All rights reserved.**

Table of Contents:

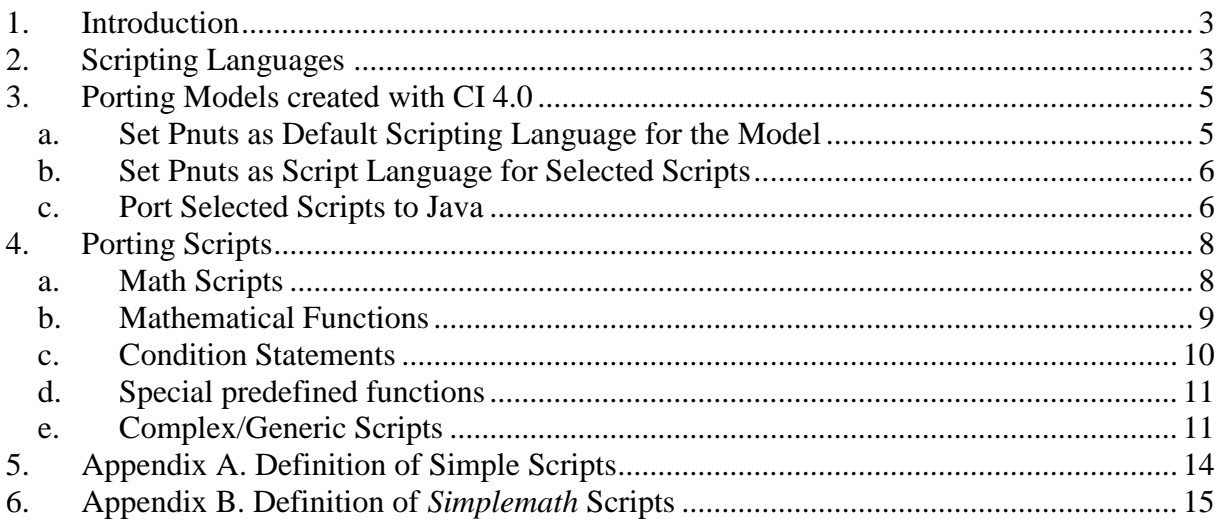

## <span id="page-2-0"></span>**1. Introduction**

Scripts are used in Cell Illustrator to define complex logic of the Petri Net and customize it.

Cell Illustrator (CI) 4.0 supports only one scripting language - *Pnuts*. Pnuts is a powerful language, quite similar to java, which allows defining classes and using java libraries. Nevertheless, in most cases scripts look like simple mathematical expressions (e.g. "*2+3\*m1*"), sometimes enhanced by additional functions ("*getSimulationTime(simulator)*", "*beta(x)*") or expressions (such as conditions '*if(..)* ...else ..." or grouping instructions '{...}").

In CI 5.0 a more general scripting mechanism is used. It is taken from *Java Scripting API* and allows usage of many different languages in one model. CI 5.0 supports several scripting languages: *simplemath*, *Java*, *JavaScript* (*js*) and *Pnuts*. All these languages are quite similar, however each of them differs in details of their syntax. Scripts written in one language might not be correct in different language.

Models created and simulated in CI 4.0 included *Pnuts* scripts only. Simulation of these models in CI 5.0 might cause script execution errors, since *Pnuts* is NOT the *default scripting language* of CI 5.0.

The main goal of this document is to describe:

- How to port CSML models created with CI 4.0 and run simulations in CI 5.0?
- How to port *Pnuts* scripts written in CI 4.0 to script languages of CI 5.0?

Moreover, this document gives answers the following questions:

- What are the differences between *Pnuts* and the other scripting languages?
- What are the differences between scripting languages available in CIO 5.0?

### <span id="page-2-1"></span>**2. Scripting Languages**

CI 5.0 uses java scripting API for executing the scripts, this API comes with sample scripting language which is JavaScript. The scripting framework which executes the scripts can be quite slow. Fortunately, most of the scripts in Cell Illustrator models are simple mathematical expression, e.g. m1\*m2, 0.1\*m1. Thus, highly customized *simplemath* scripting language was developed for this project and added to the scripting framework. Additionally two types of scripting languages based on Java can be used: *java* and *java-bulk*. For those types the scripts are written in Java, then compiled into java byte-code and executed within the scripting framework as normal java method. For languages ported to the Java scripting framework refer to [https://scripting.dev.java.net/.](https://scripting.dev.java.net/)

**Note:** Not all ported languages are optimized to be used in the scripting framework. CI 5.0 compiles and executes the scripts in the standard way as recommended officially announced by Sun Inc.. Therefore script languages (e.g. *Pnuts*) that do not fully support the official rules might cause problems, e.g. a scripts might require a predefined object for its execution.

Note: Very *simple scripts* (such as '*1*','true','2.434' or 'm1'), are not executed by evaluating the script in the selected language, but they simply return the value as it is written. The definition of *simple scripts* is summarized in Appendix A.

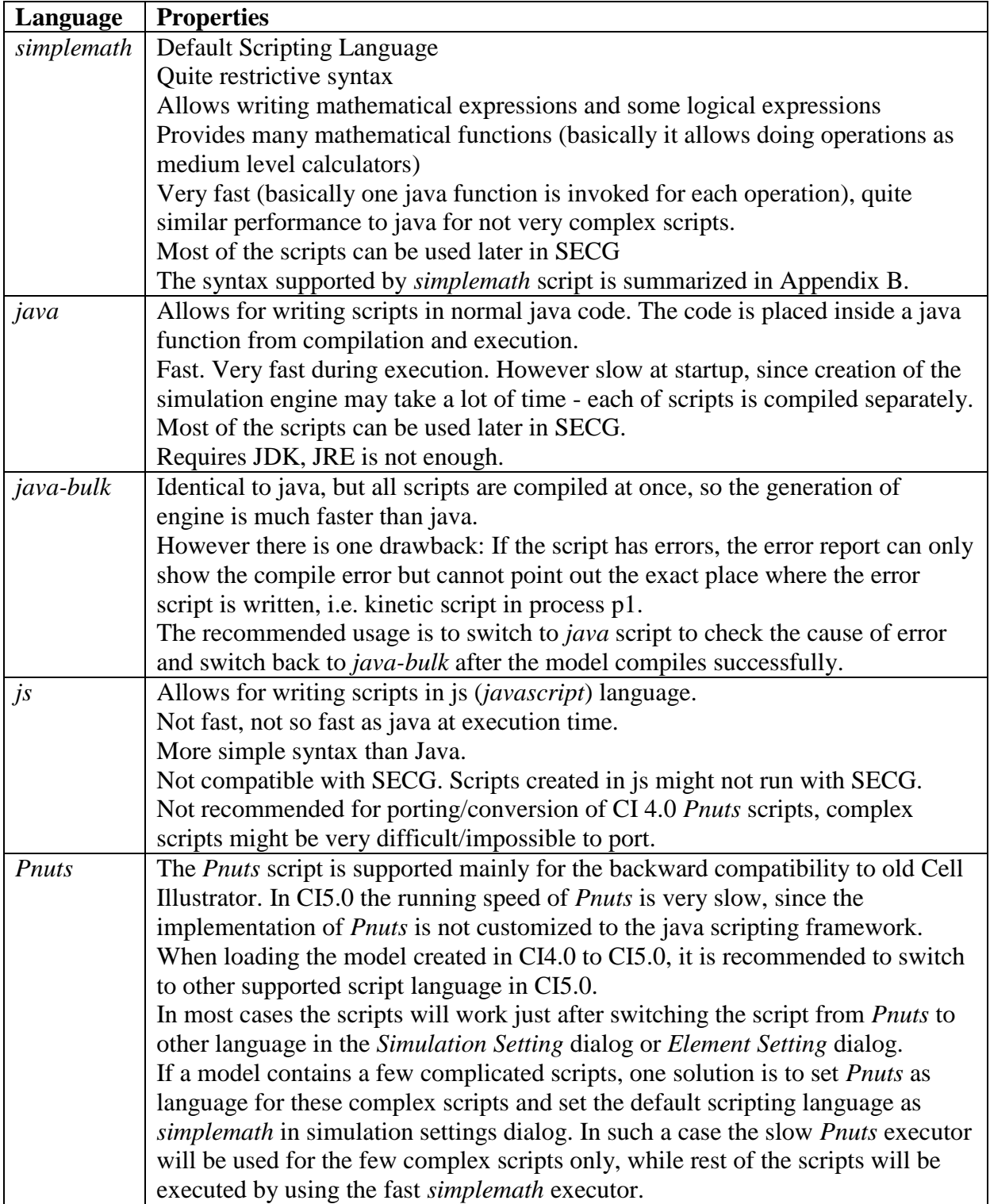

**Note:** When creating the script leave the language field empty and use the default language of the model. The language should be set for very specific cases only, e.g. when you would like to add some condition processing or use outside feature.

### <span id="page-4-0"></span>**3. Porting Models created with CI 4.0**

After loading models created with CI 4.0 into CI 5.0 workspace, it is recommended to run a simulation to verify whether the simulation can be run with no script execution errors. If the simulation run results in script execution errors, the user has to manually fix the problems choosing one of the methods described below

#### *a. Set Pnuts as Default Scripting Language for the Model*

<span id="page-4-1"></span>This is the simplest solution:

- Open the *Simulation Settings* Frame by clicking its icon **o** on the right toolbar or by choosing Window | Show Frame | Simulation Settings from the menu
- Set *Pnuts* in Default Scripting Language field by double clicking on the it and choosing *Pnuts* in the list.

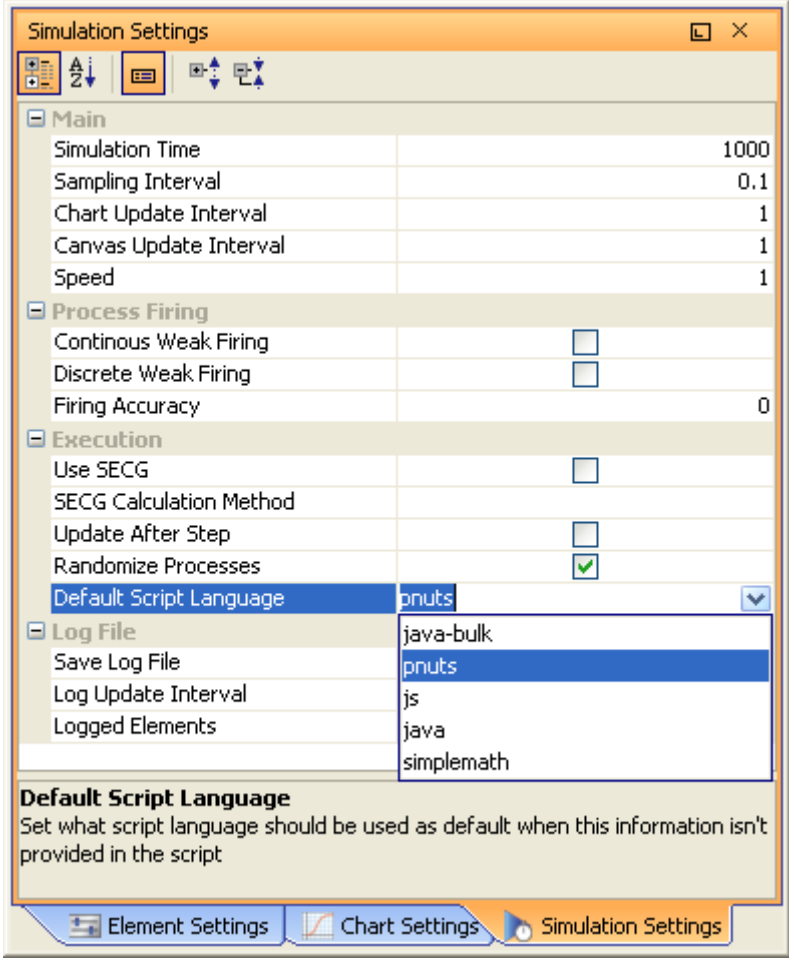

This solution is straight forward and recommended in most of the cases. However *Pnuts* language is not recommended for simulation of large models since it is slower than the other scripting languages *Java*, *simplemath*. Also models converted in that way cannot be simulated with SECG (Simulation Engine Code Generator), since the code generated with this engine must be compatible with Java.

#### *b. Set Pnuts as Script Language for Selected Scripts*

<span id="page-5-0"></span>Execution of Pnuts scripts is much slower than of java or simplemath scripts. Therefore, if the simulation speed matters, it recommended to minimize the number of Pnuts scripts. This can be done in the following way:

- Open the CSML model created with CI 4.0 in CI 5.0
- Run the simulation.
- Find the scripts that cause execution errors using the *Simulation Errors* frame
- Change the *Scripting Language* of these scripts in *Element Settings*

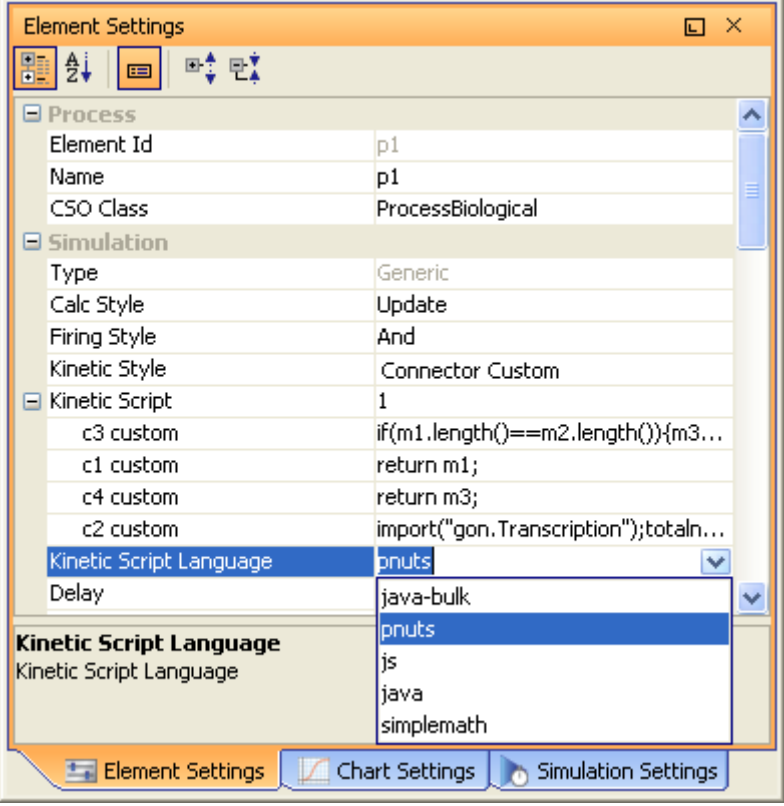

**Please note:** For some script you will be not able to set a script language or the language property will be common for many scripts (this is the case for kinetic parameters for process, for example if process allows you specifying coefficient1 and coefficient2 than they will share the language property). The default language for the whole model can be set in simulation settings. This default language will be used whenever the script doesn"t have the language set or its language cannot be set.

#### *c. Port Selected Scripts to Java*

<span id="page-5-1"></span>An alternative way to changing the Script Language to Pnuts, is to port the Pnuts script to the recommended scripting language *Java* or *simplemath.* Using this approach the number of *Pnuts* scripts can be minimized to 0, which should make the simulation much faster. To do this:

- Open the CSML model created with CI 4.0 in CI 5.0
- Run the simulation.
- Find the scripts that cause execution errors using the *Simulation Errors* frame

- Open the problematic scripts in *Script Editor* and convert/port the script to Java syntax.

The issue of *Porting Scripts* is described in the next chapter in detail.

### <span id="page-7-0"></span>**4. Porting Scripts**

The *Pnuts* in CI 4.0 isn't very restrictive to the form of the script (generally scripting languages aren't), so it allowed omission of brackets, not using return statement or even not returning a value. Generally the scripts can be divided into groups depending on their complexity:

#### *a. Math Scripts*

<span id="page-7-1"></span>*Math Scripts* are pure mathematical formulas (algebraic expressions) that are contained in one statement.

```
Examples
M1*m2/4
sin(5)*cos((4+m1)/2)*(m1/(m1+m2))
return m1;
```
Math scripts are simple, one line scripts. They can be written in two ways:

- *Simplemath* style pure algebraic expression
- *Java* style mathematical formula surrounded with 'return' and ';'

In general both styles are supported; CI 5.0 automatically converts between *simplemath* and *Java* style by adding or removing the surrounding 'return' and ';', if necessary.

It is recommended to use *simplemath* style when writing the scripts. Such scripts should neither include 'return' nor semicolon ';',

In CI 4.0 the scripts were written in Puts language. The porting of math scripts from CI 4.0 to CI 5.0 is summarized in the table below.

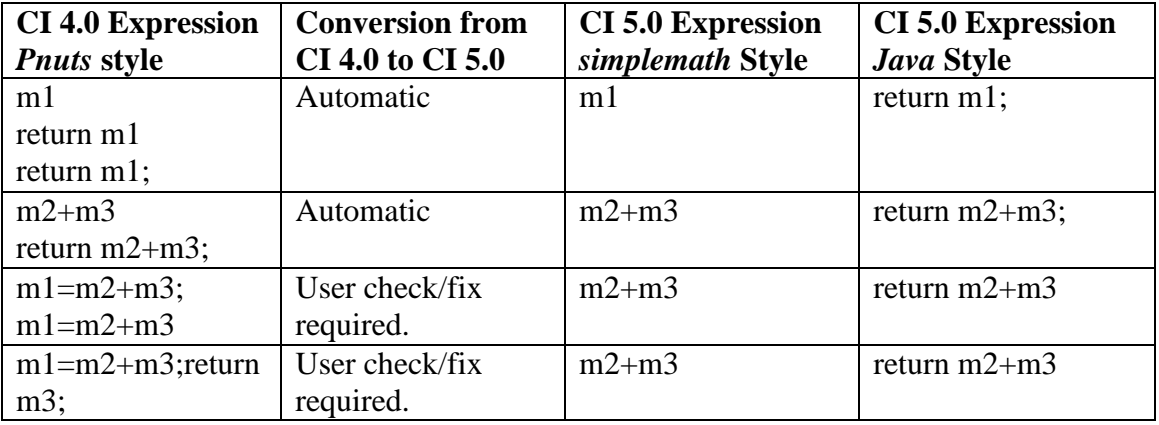

#### *b. Mathematical Functions*

<span id="page-8-0"></span>As for the math functions there are two cases:

- *Standard* functions which include common math functions (sin, pow, exp) defined in the scripting languages.
- *CI-Specific* math functions written in *Pnuts* specially for CI 4.0 (like LSMass, median, beta)

*Java*, *simplemath* and *js* scripts may use all the functions and constants defined in Math class - [http://java.sun.com/javase/6/docs/api/java/lang/Math.html.](http://java.sun.com/javase/6/docs/api/java/lang/Math.html) *Pnuts* has a very similar set of functions.

*CI-Specific* functions were ported to *simplemath* and *java* – through static import of simulation functions.

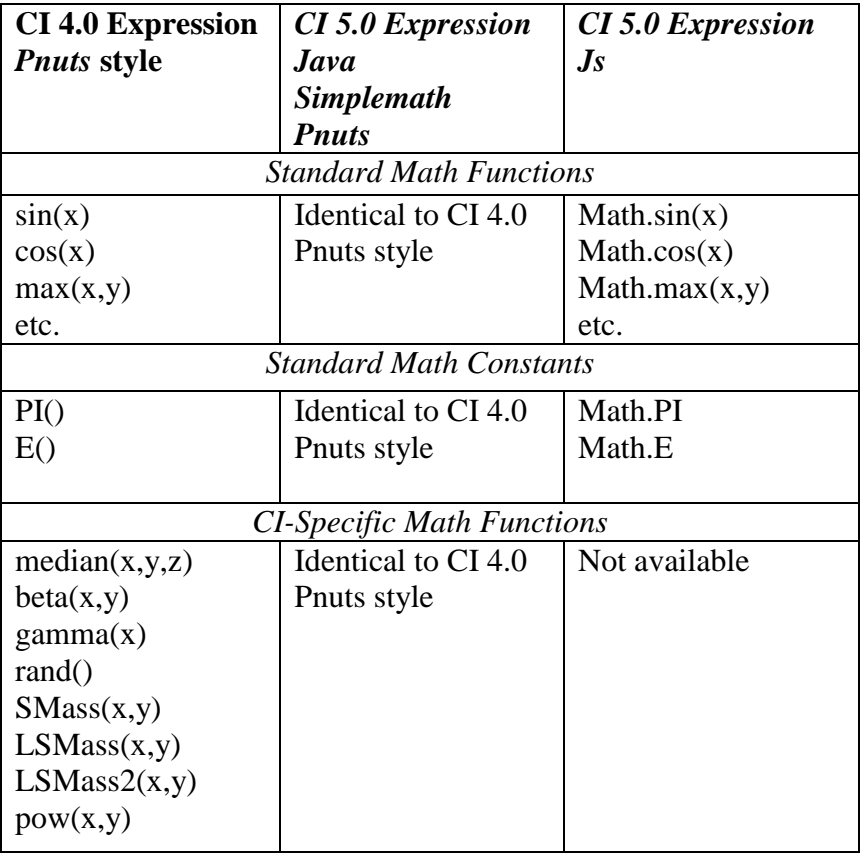

Moreover *simplemath* operates on list of doubles, so it is acceptable to write  $'exp(m1,m2,m3,...)'$  or  $'min(m1,m2,m3,...)'$ , simply the additional arguments will be omitted (please note that it may happen in the future that for functions such as min or median will operate on all provided arguments (also there is a simple way of adding additional math function to simplemath).

#### *c. Condition Statements*

```
Examples
m1>3?34:m1*0.1
if(m1>3) 34; else m1*0.1
if(m1>3)
{
      return 34;
}
else
{
      return m1*0.1;
}
```
Above scripts generally check some condition and return a result depending on the outcome. Basically there are two ways of defining conditions:

- by "?:" operator available in all languages, and
- by "if/else" operator (*java*, *Pnuts*, *js*)

Both ways are supported in SECG. The '?:' is better in the sense that the script can be written in one statement and is similar to math script case described before. The if/else statement generates more problems with the usage of 'return', ';' and ' $\{..\}$ '. For instance Pnuts has some problems with return statement at runtime. Also please note that if the script is complex (if/else) you must use return statement in Java. And please also take care that all paths return a value (this may otherwise generate null pointer exceptions at runtime.

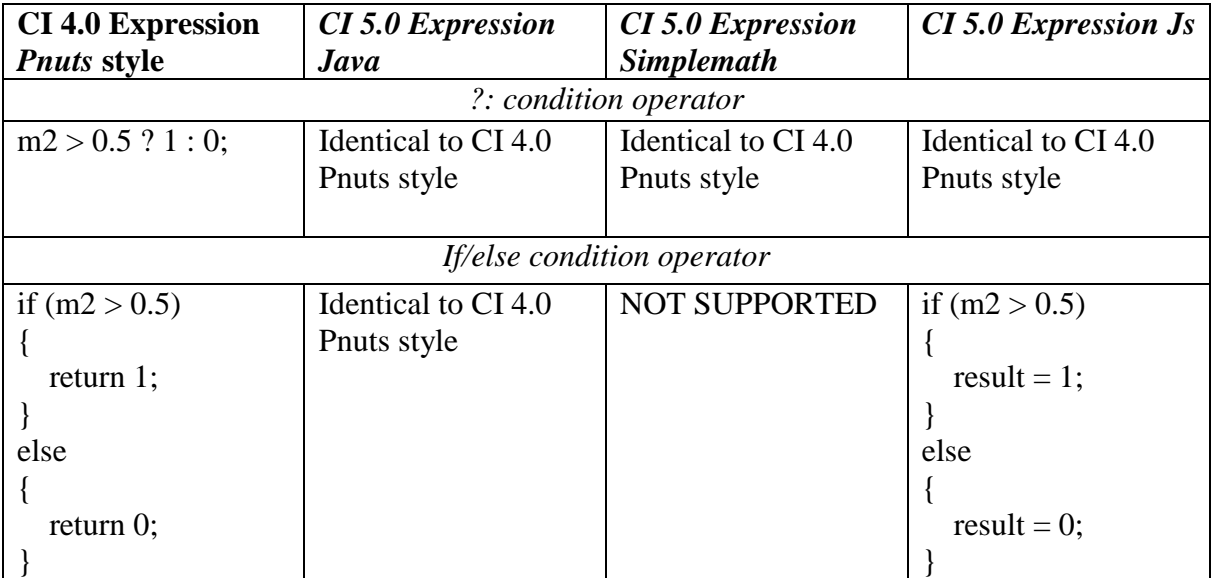

All languages provide support for conditional operators ' $\geq$ ',' $\lt$ ',' $\equiv$ ','!=' and for logical operators "||", "&&". Thus, you can generally write conditions such as "*( (m1>3||m4+3<m1) && m2!=m1)*".

Note: '!' operator is not supported in *simplemath*. To use that, need to use other scripting language.

### *d. Special predefined functions*

<span id="page-10-0"></span>In CI 4.0 user could use predefined functions: getElapsedTime(simulator), getSamplingInterval(simulator) and IfTime(simulator,time).

In CI 5.0 there are corresponding variables *time*, *samplingInterval* and *simulationTime*. The predefined functions are replaced by the corresponding variables or constructs before compilation of all scripting languages. **Thanks to that the CI4.0 model with those functions will run without problem.**

The four functions should be treated as deprecated.

Conversion rules of CI4.0 predefined time functions to CI5.0 constants is show in the table below:

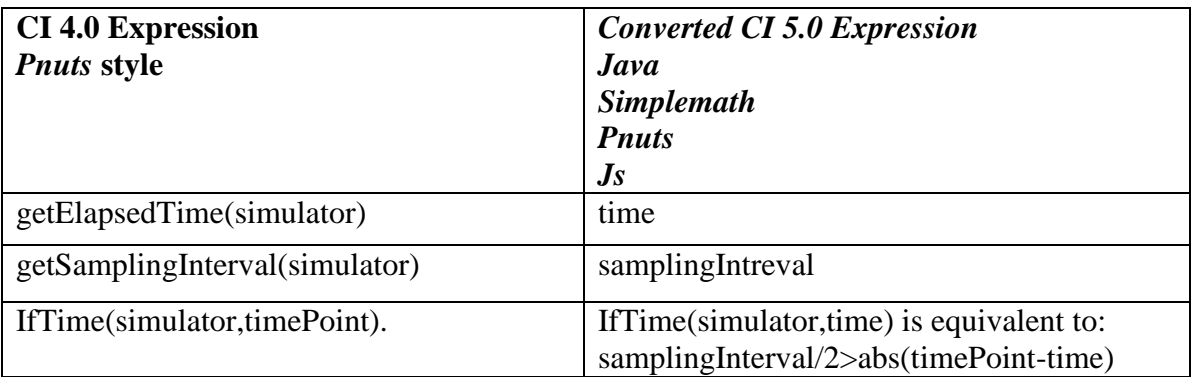

Also additional *sequence* manipulation functions exist in CI 4.0, like transition, transcription, and are defined in gon.jar. All these functions from gon.jar are also available in CI 5.0 in both simulation engines: standard and SECG.

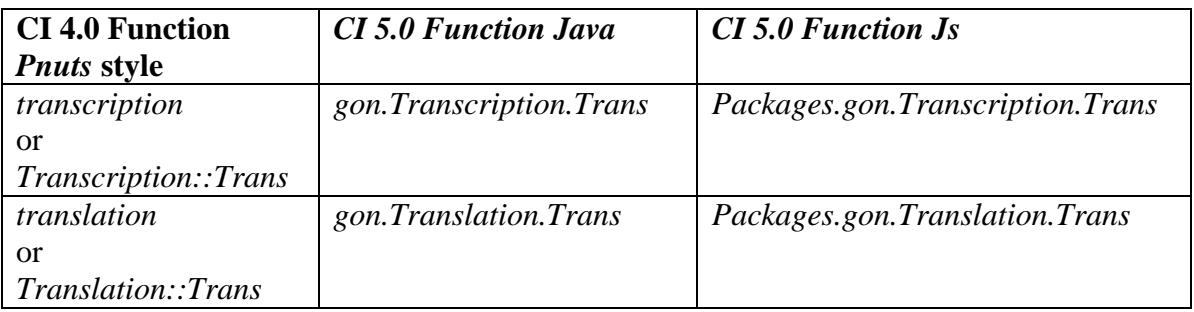

**Note:** The proper function call has to be used for each language – it means the script code has to be updated after changing the script language.

#### *e. Complex/Generic Scripts*

<span id="page-10-1"></span>Despite similarity between different languages, complex scripts are very dependent on the language used. These differences may lead to compilation or execution problems when changing from one scripting language to another. Many of complex *Pnuts* scripts will fail to compile in *Java*. The table below summarizes the differences between the script languages.

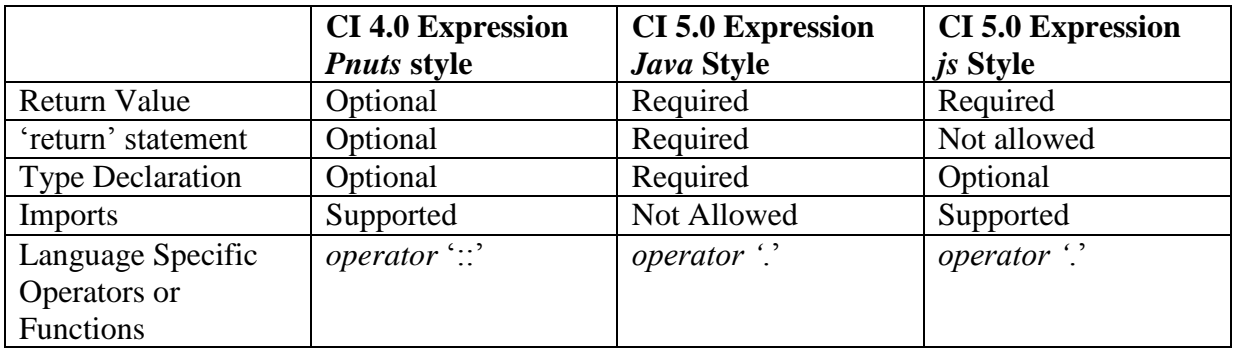

**Note:** *Simplemath* is not intended for handling complex scripts.

Here are general guidelines for writing/porting complex scripts:

1. Return Value.

In CI 4.0, in some cases, *Pnuts* scripts did not return any value; their execution did not make any change. Such scripts will cause compilation problems in CI 5.0 and have to be fixed by the user.

In CI 5.0, scripts must return a value, because the general execution rule is newValue=script(values).

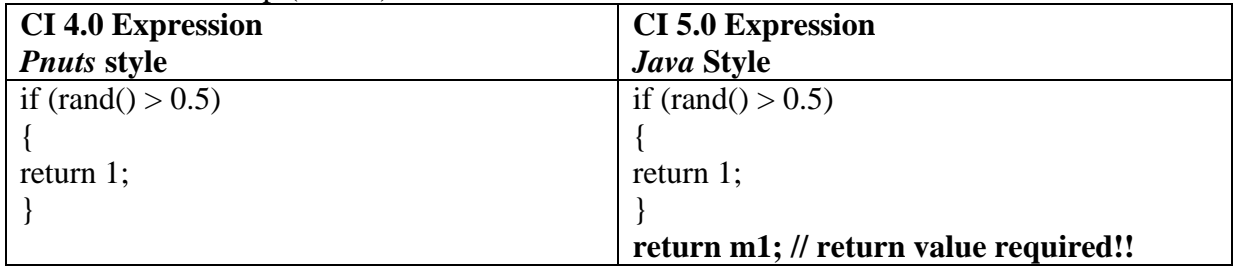

2. "return" statement.

In *Pnuts* scripts return statements are often omitted, *e.g. if (m2>m3) {m1=1} else {m1=2};*  Such scripts will cause compilation problems in Java. To fix them please use the 'return' statement to point the return value explicitly, e.g. *e.g. if (m2>m3) {return 1} else {return 2};*

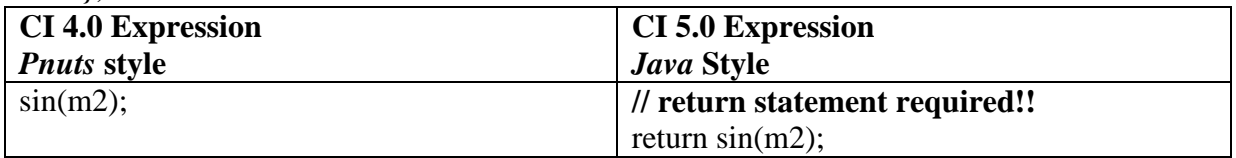

3. Type Declaration

In *Pnuts* and *js*, the variable type is not declared in most cases. In *java* you must use full type name (with packages). Therefore, you will always have to define the type for each variable used in the script, when porting the script code from *Pnuts* to *Java*. Alternatively, an entity could be added with the same variable name as the local variable, e.g. ,

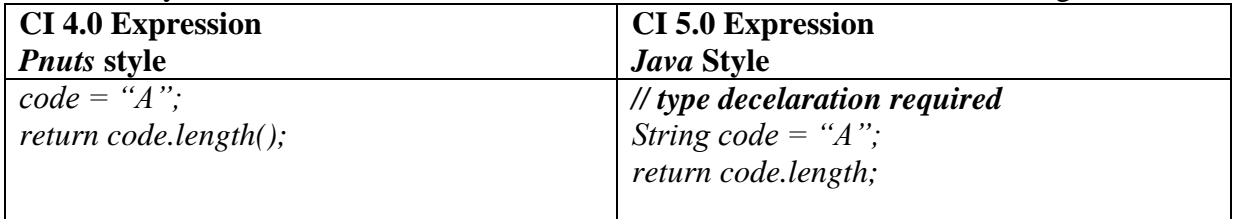

#### 4. Imports

Imports cannot be used in Java code. If imports were used in *Pnuts*, they must be removed and the absolute package name has to be used in the code, e.g.:

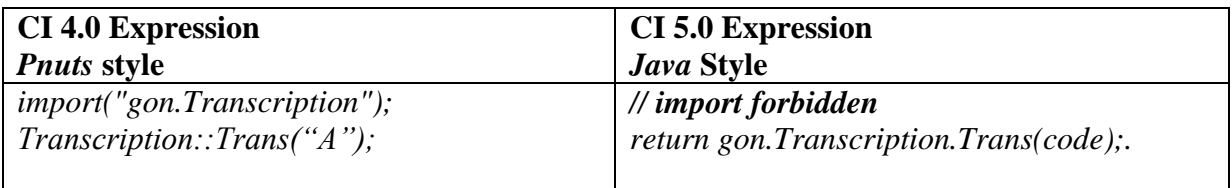

5. Operators, e.g. Static functions

Some advanced operators might be different in each scripting language. In *Pnuts* static functions are accessed by "::" operator, e.g. *Transcription::Trans(code)*. In *Java* these functions are accessed by "." Operator, e.g. *gon.Transcription.Trans(code)*;. Therefore, the operators have to be replaced when changing the scripting language.

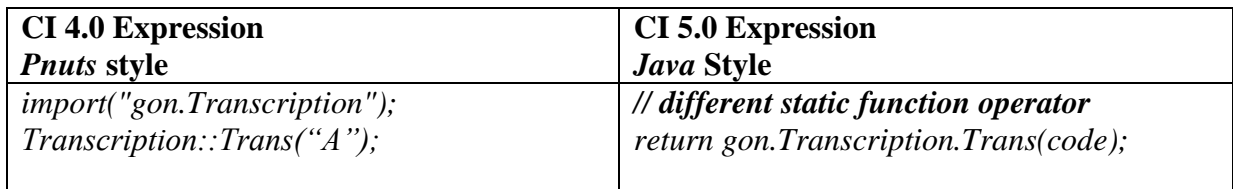

### <span id="page-13-0"></span>**5. Appendix A. Definition of Simple Scripts**

*Simple scripts* are scripts that are treated as plain text by the simulation engine. Such scripts are neither compiled nor executed, but the simulation engine replaces the script by a value. Thank to that *simple scripts* are independent from *scripting language* selection, they will always return the same value regardless of the selected language. The simple scripts can be divided into several types, which are defined by *regular expressions*:

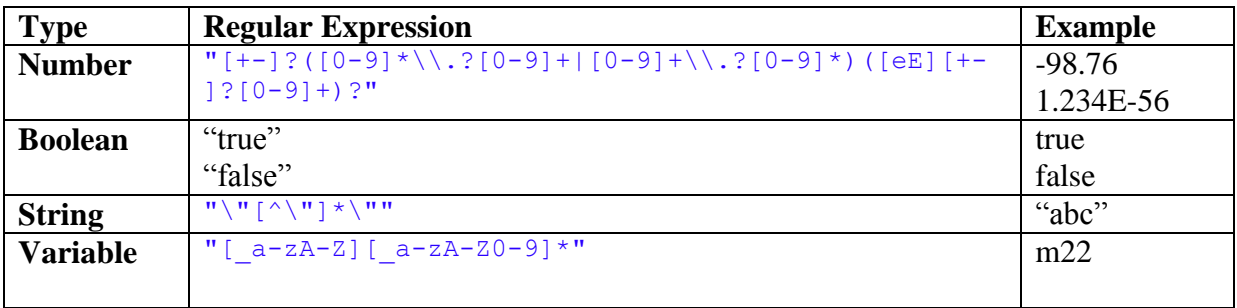

The simple scripts might be surrounded by "return" and ",". In such a case the program will detect this and neither compile nor execute the script, but replace it with the proper value

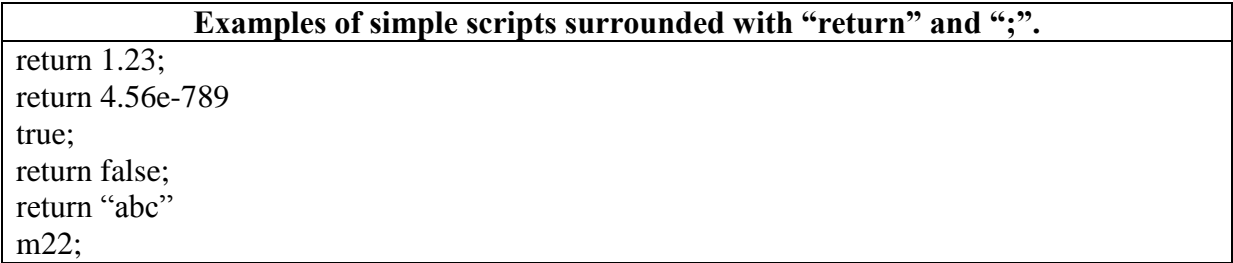

### <span id="page-14-0"></span>**6. Appendix B. Definition of** *Simplemath* **Scripts**

The *simplemath* language is dedicated for writing math scripts, which will be executed very fast by the simulation engine. A *simplemath* script consist of exactly **one expression** that may include tokens listed in the table below:

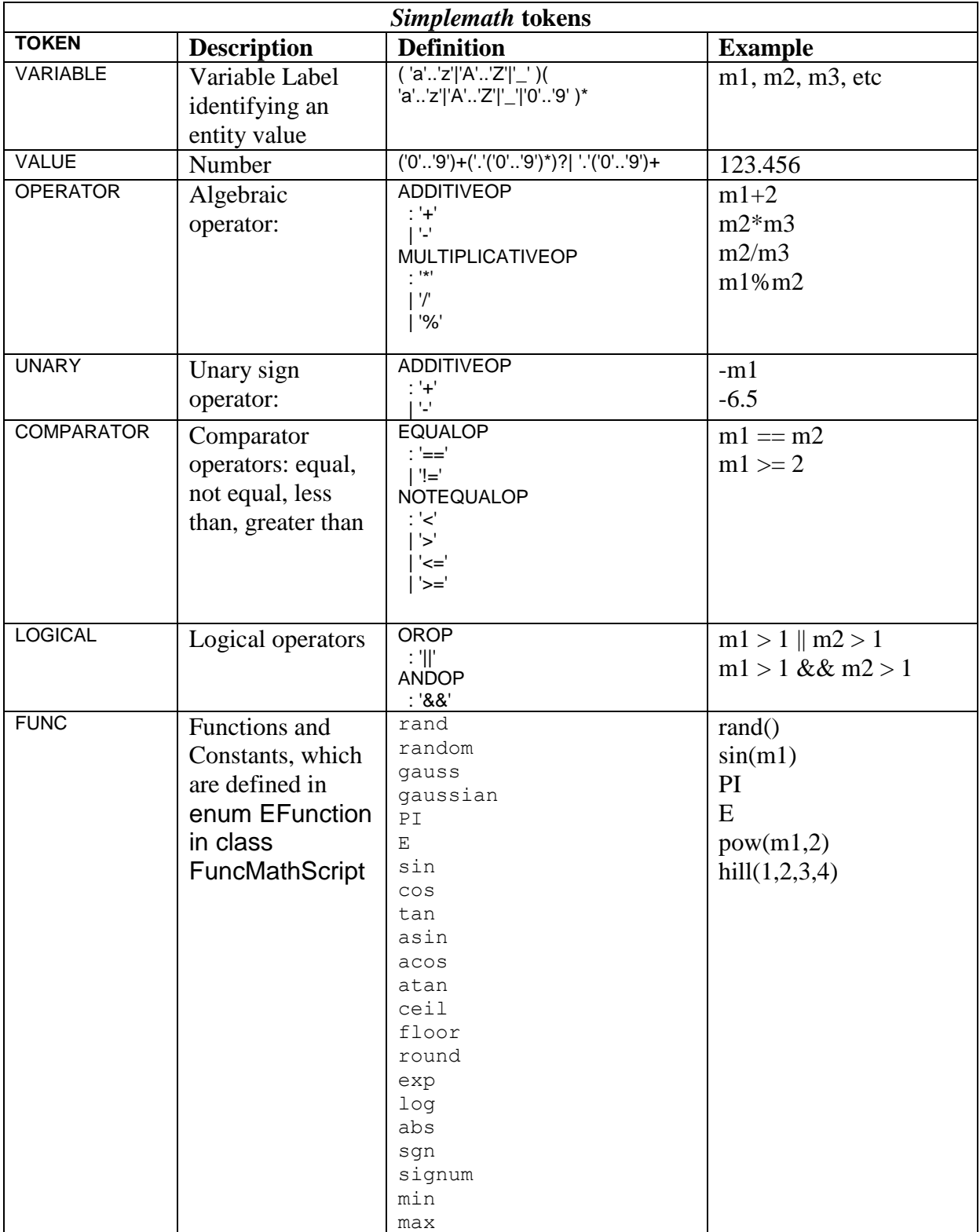

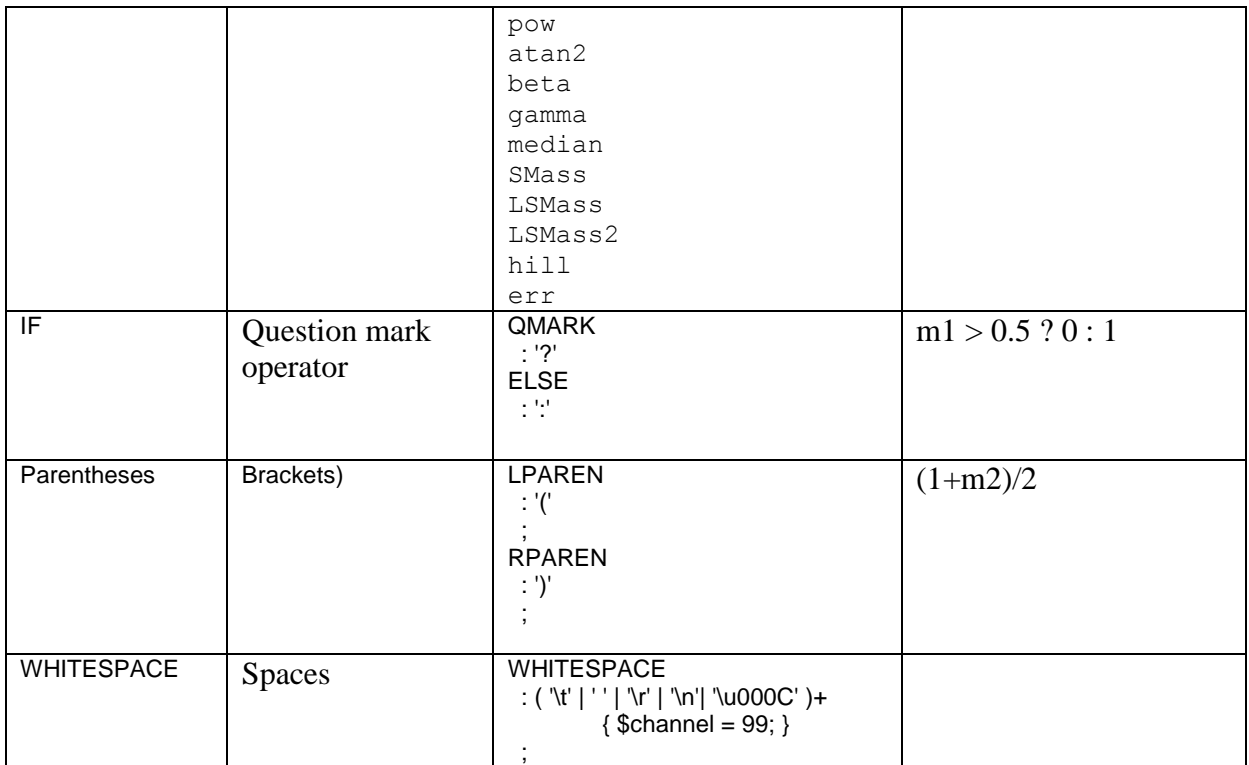

The precise *simplemath* grammar is shown below. It can be also found in the ifElse.g file in SVN (NCI\trunk\Simulation\src\org\csml\nci\simulation\script\simplemath\gramma).

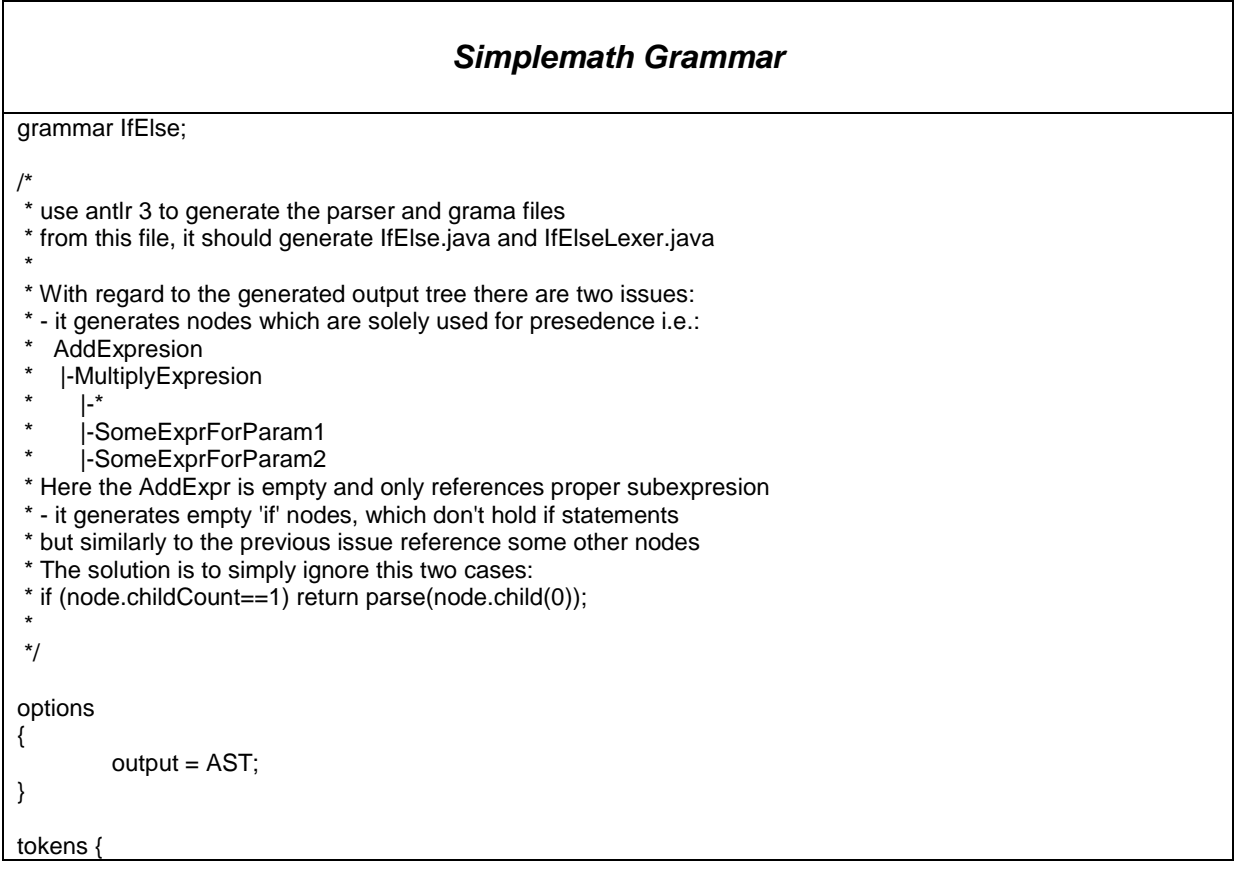

```
 VARIABLE;
   VALUE;
   OPERATOR; 
   UNARY;
   COMPARATOR;
   LOGICAL;
   FUNC;
   IF;
}
series
  : expr
 ;
expr
 : or_conditional_expr (QMARK expr ELSE expr )? -> ^(IF or_conditional_expr expr*)
 ;
or_conditional_expr
 : and_conditional_expr (OROP and_conditional_expr)* -> ^(LOGICAL and_conditional_expr (OROP 
and_conditional_expr)*)
 ;
and conditional expr
 : notequal_conditional_expr (ANDOP notequal_conditional_expr)* -> ^(LOGICAL notequal_conditional_expr 
(ANDOP notequal_conditional_expr)*)
 ;
notequal_conditional_expr
 : equal_conditional_expr (NOTEQUALOP equal_conditional_expr)* -> ^(COMPARATOR 
equal_conditional_expr (NOTEQUALOP equal_conditional_expr)*)
 ;
equal_conditional_expr
 : additive_expr (EQUALOP additive_expr)* -> ^(COMPARATOR additive_expr (EQUALOP additive_expr)*)
 ;
additive_expr
: multiplicative_expr (ADDITIVEOP multiplicative_expr)* -> ^(OPERATOR multiplicative_expr (ADDITIVEOP
multiplicative_expr)*)
 ;
multiplicative_expr
 : item (MULTIPLICATIVEOP item)* -> ^(OPERATOR item (MULTIPLICATIVEOP item)*)
  ;
item
  : LPAREN expr RPAREN -> ^(expr)
  | LABEL -> ^(VARIABLE LABEL)
  | LABEL LPAREN (expr (',' expr)*)? RPAREN -> ^(FUNC LABEL expr*)
  | NUMBER -> ^(VALUE NUMBER)
  | ADDITIVEOP item -> ^(UNARY ADDITIVEOP item)
 ;
COMMA
        : ','','
 ;
LABEL
  : ( 'a'..'z'|'A'..'Z'|'_' )( 'a'..'z'|'A'..'Z'|'_'|'0'..'9' )*
 ;
NUMBER
  : ('0'..'9')+('.'('0'..'9')*)? 
  | '.'('0'..'9')+
 ;
NEWLINE
 : '\r' '\n' // DOS<br>| '\n'   // UNI>
          // UNIX
 ;
ADDITIVEOP
```

```
 : '+'
 | '-'
 ;
MULTIPLICATIVEOP
 : '*'
 | '/'
 | '%'
 ;
NOTEQUALOP
 : '<'
 | '>'
 | '<='
 | '>='
 ;
OROP
 : '||'
 ;
ANDOP
 : '&&'
 ;
EQUALOP
 : '=='
 | '!='
 ;
NOTOP
: '!' \, ;
LPAREN
 : '('
 ;
RPAREN
 : ')'
 ;
QMARK
\therefore '?'
 ;
ELSE
\cdot : \cdot :
 ;
WHITESPACE 
: (\forall t' | ' | 'r' | 'n' | 'u000C') + { $channel = 99; }
 ;
```